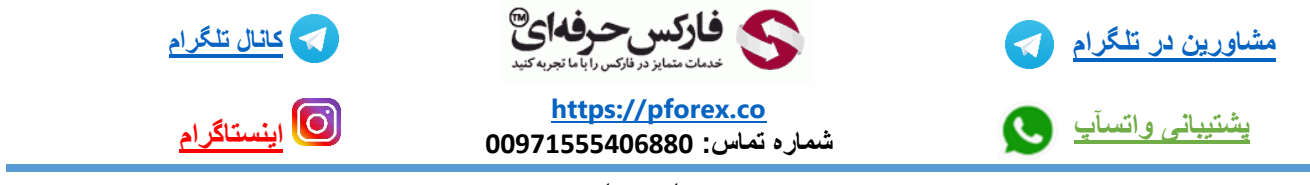

به نام خدا

از 5 فوریه 2022، پشتیبانی شرکت آلپاری از پایانه های مشتری پلتفرم متاتریدر 4 نسخه 1340 به پایین، متوقف خواهد شد. توجه داشته باشید که شرایط مشابه برای حسابهای آزمایشی از 29 ژانویه 2022 اعمال میشود لطفا

## **مشاهده نسخه متاتریدر4**

برای مشاهده ی نسخه ی متاتریدری که از آن استفاده میکنید میبایست در ابتدا وارد پلتفرم معامالتی خود شوید و سپس برروی قسمت Help کلیک کنید و پس از آن برروی قسمت About کلیک کنید

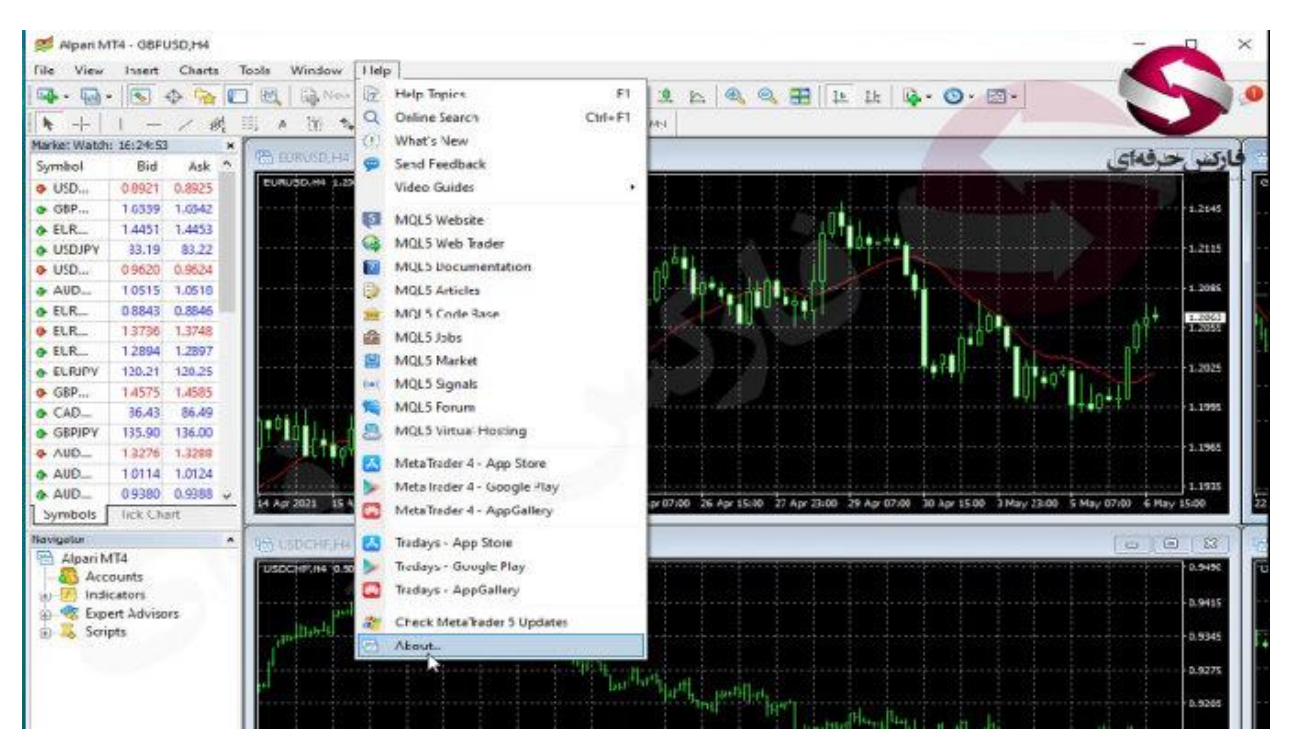

زمانی که این کاررا انجام دهید میتوانید نسخه ی پلتفرم معامالتی خود را مشاهده کنید

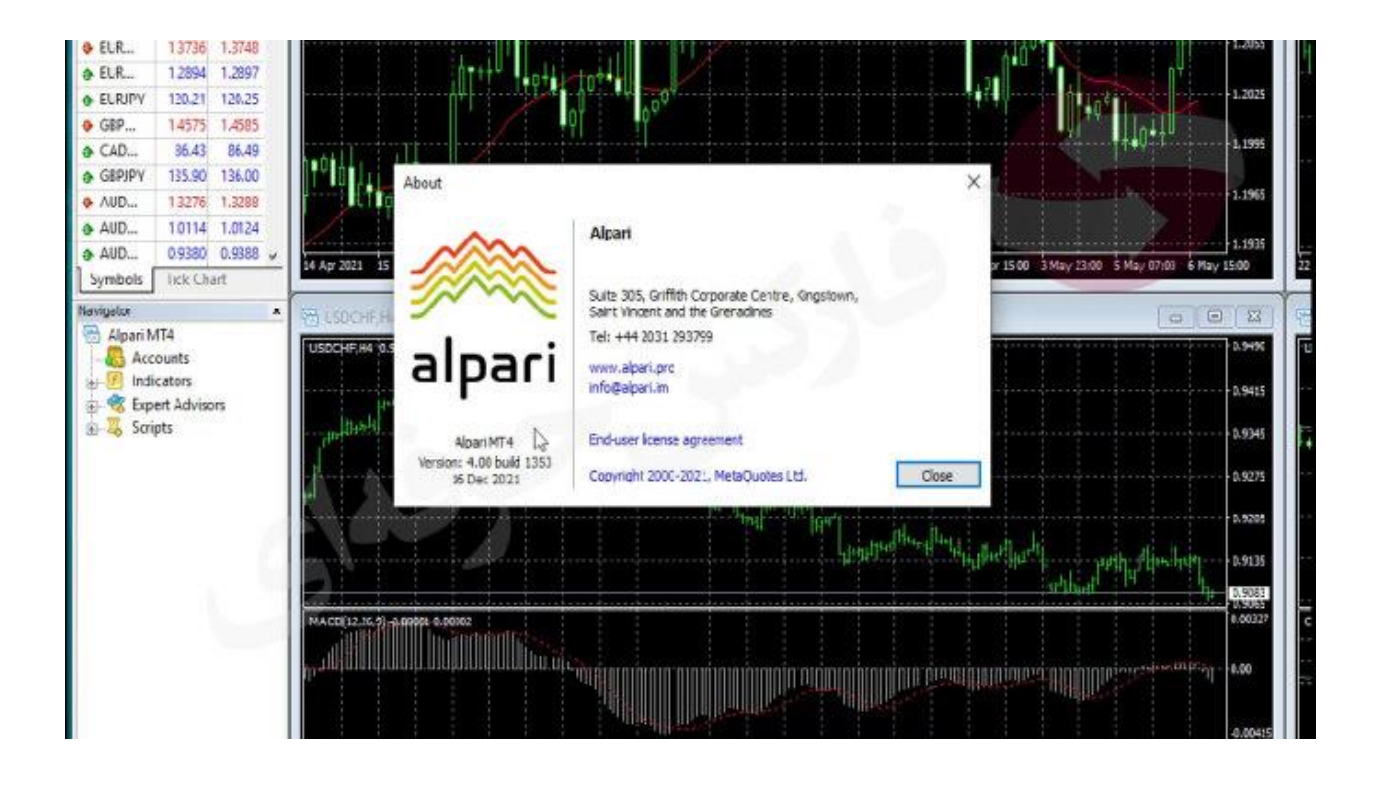

## **برروزرسانی متاتریدر4**

به طور معمول برروزرسانی متاتریدر به صورت خودکار و یا اتوماتیک انجام میشود ولی اگر این اتفاق صورت نگرفت به 2 روش میتوانید متاتریدر خودرا برروزرسانی کنید

در روش اول میبایست وارد سایت فارکس حرفه ای به نشانی www.pforex.co شوید و سپس در قسمت بروکر ها , پلتفرم های معامالتی را انتخاب کنید

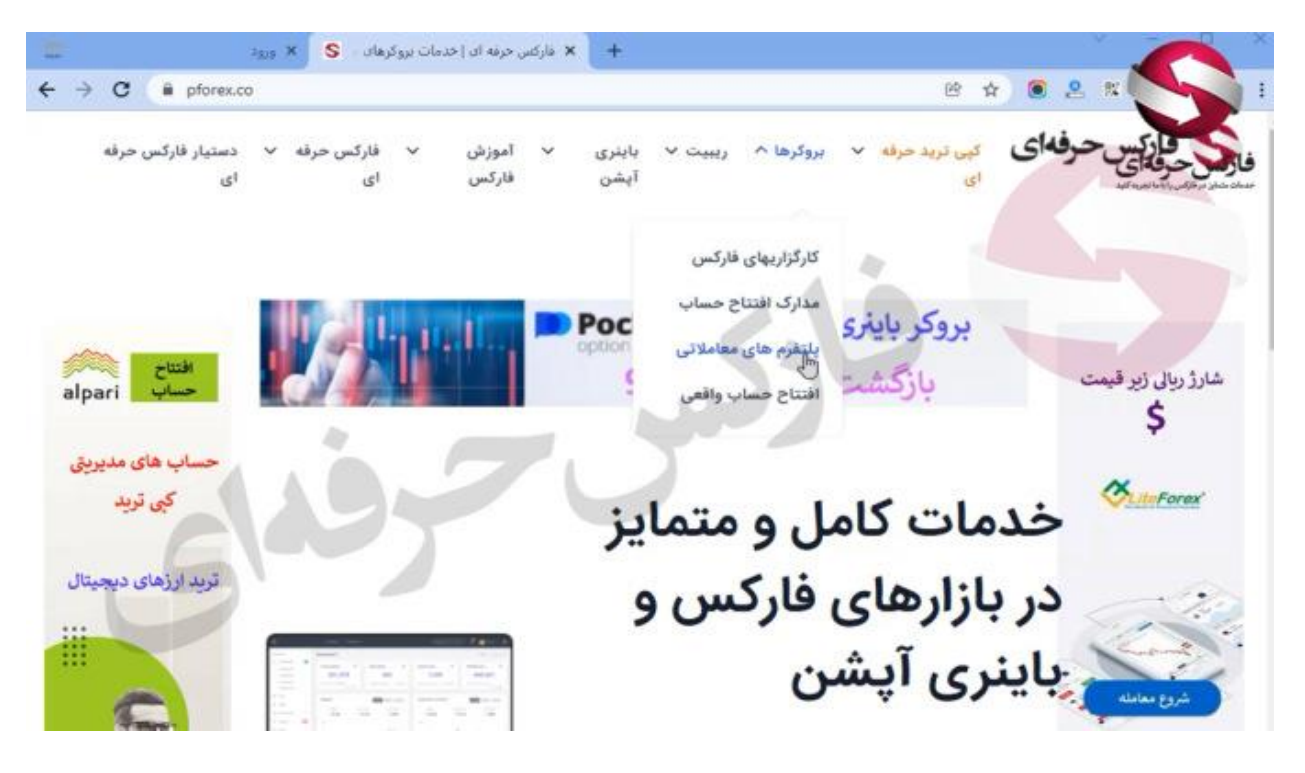

در صفحه ای که باز خواهد شد میتوانید لیست کاملی از آخرین نسخه های متاتریدر بروکرهای فارکس را مشاهده کنید کافیه تا برروی دانلود پلتفرم متاتریدر 4 آلپاری کلیک کنید و آخرین نسخه متاتریدر را دانلود کنید

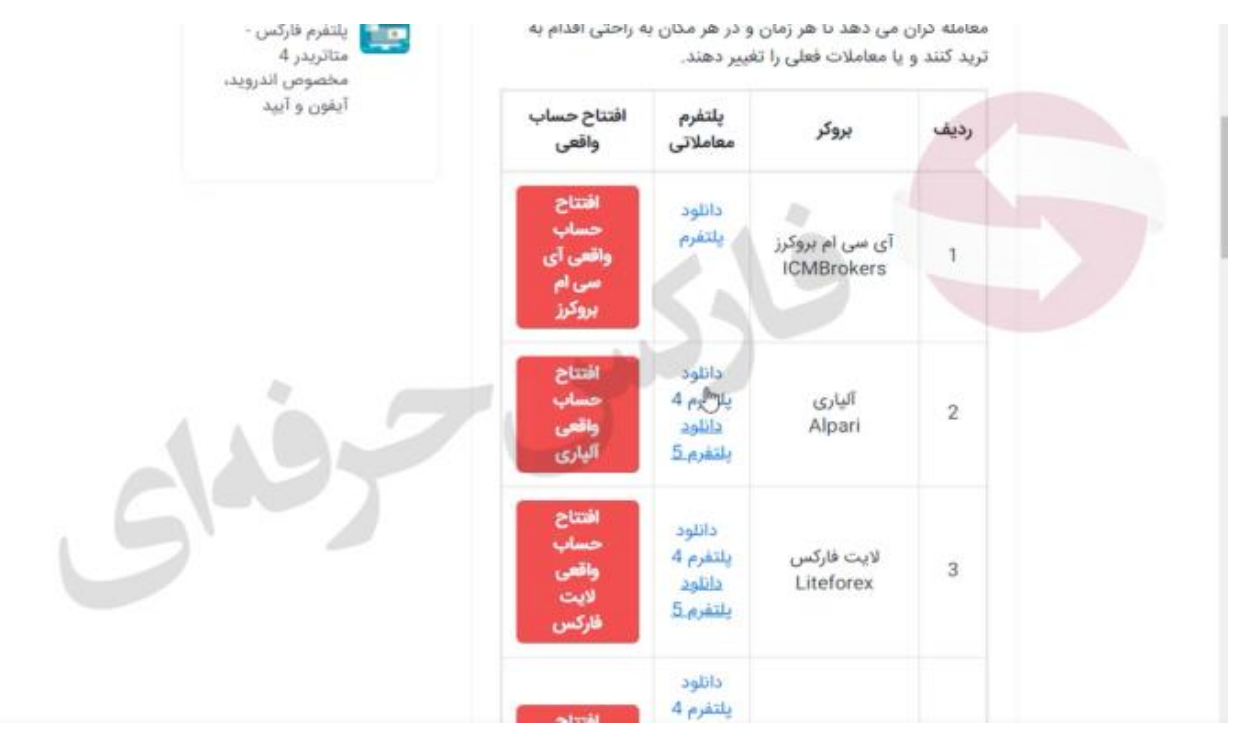

در روش دوم میبایست وارد کابین شخصی خود در بروکر آلپاری شوید و در انتهای منوی سمت راست برروی دریافت متاتریدر کلیک کنید و با توجه به سیستمی که از آن استفاده میکنید متاتریدر را دانلود و نصب کنید

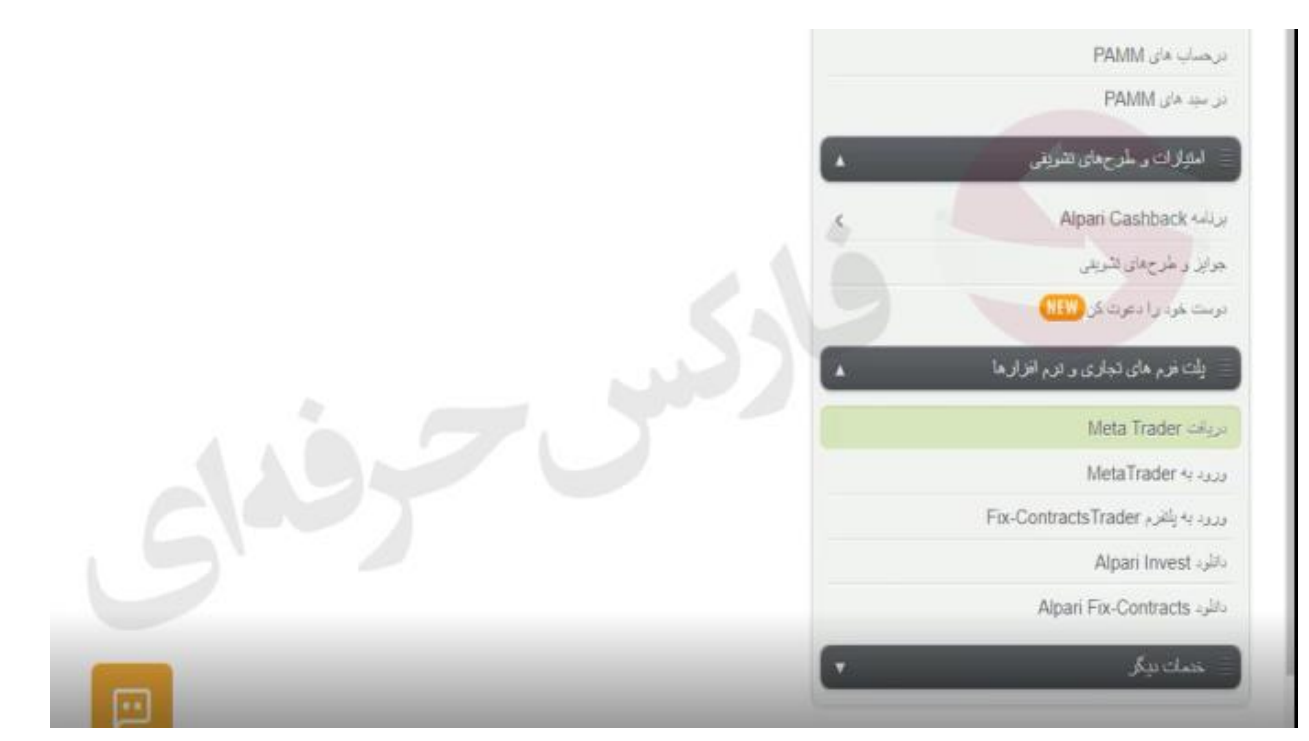

زمانی که برای اولین بار متاتریدر4 را دانلود و نصب کنید و وارد آن شوید میبایست سرورحساب معامالتی خودرا انتخاب کنید و سپس نام کاربری حساب معامالتی و رمزعبورخود را بنویسید و سپس برروی گزینه ی Finish کلیک کنید

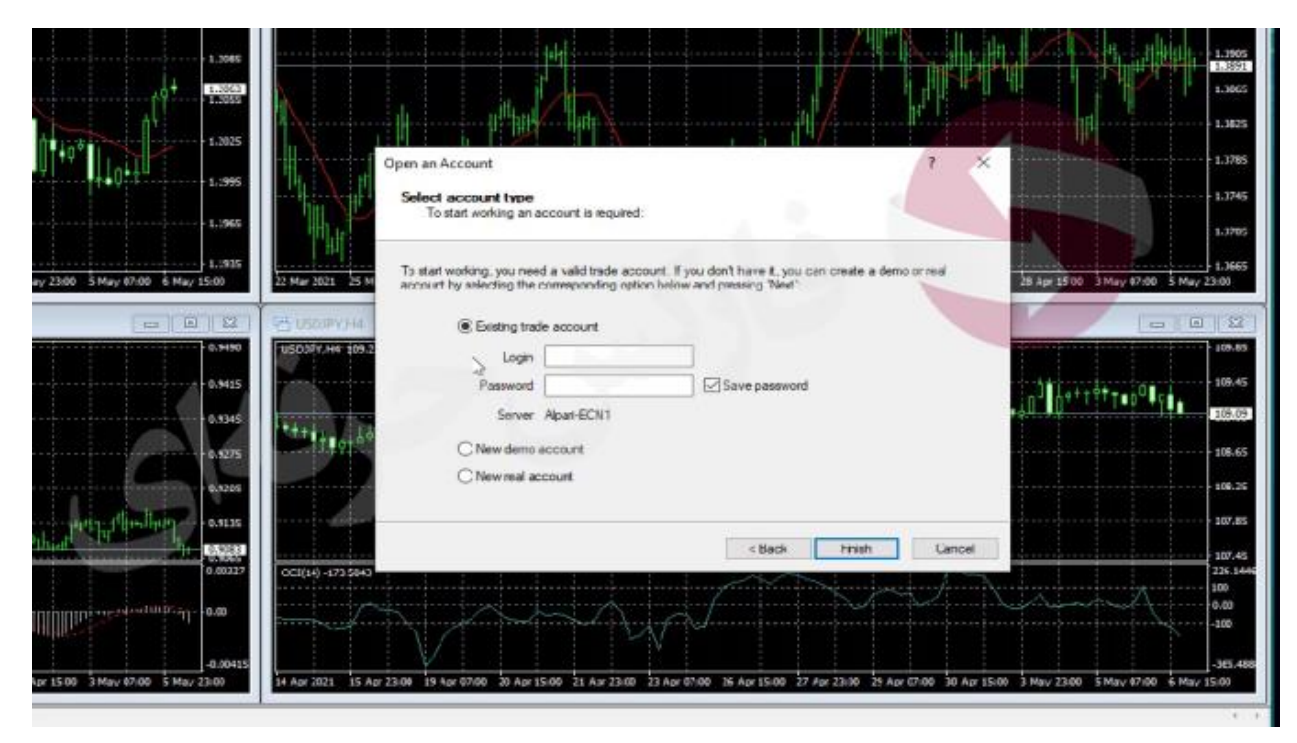

## **چگونه نسخه متاتریدر خودرا مشاهده کنیم؟**

برای مشاهده ی نسخه ی متاتریدری که از آن استفاده میکنید میبایست در ابتدا وارد پلتفرم معامالتی خود شوید و سپس برروی قسمت Help کلیک کنید و پس از آن برروی قسمت About کلیک کنید

## **چگونه متاتریدر خودرا برروزرسانی کنیم؟**

به طور معمول متاتریدر به صورت خودکار بروزرسانی میشود ولی اگر به صورت خودکار این اتفاق نیوفتاد میتوانید آخرین نسخه پلتفرم های معامالتی از سایت فارکس حرفه ای دانلود کنید

برای کسب فایل های آموزشی دیگر، نحوه معامله، فنون ترید موفق و سیگنال های روزانه به همراه سرویس های بیشتر، می توانید با مشاوران ما در تلگرام و واتس آپ از طریق شماره **00971555406880** در تماس باشید..

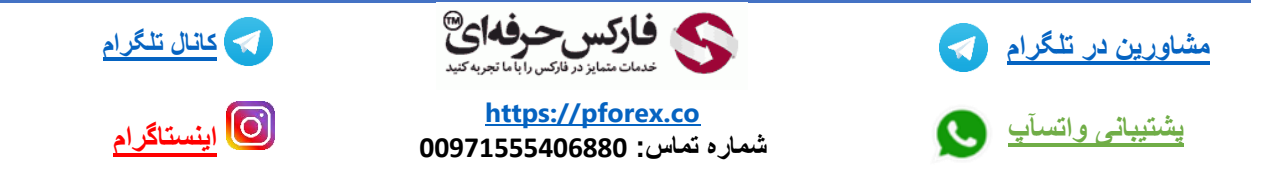